# edoo

### **edoo.sys RLP – Release Notes F7.0.410**

### **1. Installationsdateien**

Die Installationspakete stehen Ihnen auf dem Self Service Portal zur Verfügung unter

#### **INSTALLATION/ALTDATENÜBERNAHME > INSTALLATIONSDATEIEN.**

Dort finden Sie die beiden Programmpakete

- ➢ Für die Updateinstallation: F7.0.410\_30\_0\_rp\_**update**-installer.zip
- ➢ Für die Erstinstallation: F7.0.410\_30\_0\_rp\_installer.zip

In beiden Programmpaketen finden Sie auch die zugehörigen Anleitungen.

Zum Download benötigen Sie einen personalisierten Zugang.

### **2. Bekannter Fehler**

### **Daten auf Ein-/Austritt nach einer Übernahme eines Bewerbers**

Bei Berufsbildenden Schulen werden die Daten auf Ein-/Austritt nach einer Übernahme eines Bewerbers in einen neuen Bildungsgang nicht korrekt aktualisiert, wenn er zuvor bereits Schüler der Schule war. Bitte nehmen Sie ggf. Kontakt zum Support auf.

### **3. Neue Funktionen**

Im Hinblick auf die anstehende Statistikerfassung nach KDS wurden folgende Funktionen implementiert:

#### **3.1. Erfassung abweichender Lehrerwochenstunden**

Um zukünftig die Unterrichtsstunden einer Lehrkraft separat von denen der Schüler pflegen zu können, wurde in allen zum Modul "Unterricht" gehörenden Elementen (Matrix, Liste klassenbezogener Unterricht, Liste nicht klassenbezogener Unterricht, Kurse) ein **neues Feld L-WStd** ergänzt, das durch den Inhalt des Feldes WStd vorbelegt wird. Insbesondere gibt es beim Teamteaching nun die Möglichkeit, den beteiligten Lehrkräften unterschiedliche Lehrerwochenstunden zuzuweisen (siehe Anwenderhandbuch, Version 7.0.1, Kapitel 16.4.2).

Beim Import aus einem Stundenplanprogramm werden die Stunden der Unterrichtselemente (Schülerstunden) übertragen, um den Unterricht der Schüler\*innen für die KDS-Statistik korrekt abzubilden. Im Programm Untis sollten daher keine Eintragungen in der Wertrechnung erfolgen.

Bitte richten Sie - wenn möglich - das Schuljahr 2021/2022 vor dem Update auf F7.0.410 ein. Bei Schulen, die das neue Schuljahr mit der Version F7.0.410 einrichten, kann der Fall eintreten, dass das Feld L-WStd im neuen Schuljahr nicht vorbelegt ist. In diesem Fall ist im Schuljahr 2021/2022 der Unterricht in der Matrix zu löschen und die modulbezogene Funktion "Stunden wie Stundentafel" aufzurufen.

### **3.2. Schüler allen Fachgruppen zuweisen (betrifft insbesondere BBS)**

Wird Unterricht neu angelegt, so werden die Schüler automatisch anhand ihrer Fächerwahl dem Unterricht der ersten Fachgruppe zugeordnet.

In **Beruflichen Schulen** gibt es allerdings aufgrund von Blockunterricht etc. sehr viele Fachgruppen, denen meist alle Schüler zugeordnet sein sollten (pro Block ein Unterricht in einer Fachgruppe).

# edoo<sup>s</sup>

Daher wird in der Liste klassenbezogener Unterricht eine **modulbezogene Funktion** ergänzt, die die Schüler allem bestehenden Unterricht mit unterschiedlicher Statistik-Koppel (pro Fach) zuordnet. Bereits bestehende Schülerzuordnungen werden dabei zuerst gelöscht.

Die Schaltfläche findet man unter Modulbezogene Funktionen > Listenfunktionen > Schüler\*innen allen Fachgruppen zuordnen.

### **3.3. Berücksichtigung von nicht klassenbezogenem Unterricht bei den verfügbaren Stunden der Lehrkräfte**

Bisher wurde der nicht klassenbezogene Unterricht bei der automatischen Berechnung der verfügbaren Stunden der Lehrkräfte nicht berücksichtigt.

Künftig werden aufgrund der Schülerzuweisung zu einem nicht klassenbezogenen Unterricht die beteiligten Schulformstufen erkannt und auf Grundlage der Schülerzahlen anteilig bei den verfügbaren Stunden ausgewiesen.

### **3.4. Plausibilisierung**

Neue und angepasste Prüfvariablen ermöglichen eine Plausibilisierung der Statistikdaten gemäß den neuen Vorgaben des Kerndatensatzes (KDS).

#### **Weitere Neuerungen:**

### **3.5. Anpassungen auf der Oberfläche (GUI)**

Hier nur die wesentlichen Anpassungen:

- Modul Lehrkäfte, Reiter Einsatzschule, Tabelle "Sonstiger Unterricht nicht klassenbezogen (+OU): ergänzt wurde eine Spalte **Klasse**, die kommasepariert die zugehörigen Klassen auflistet.
- Modul Lehrkräfte, Reiter Dienst: Die Bezeichnung der Tabelle "Unterrichtserlaubnis/befugnis" wird ergänzt um "Zertifikat des Landes".
- Modul Schüler, Kopfbereich: Die Angabe des Bildungsgangs wurde ergänzt.
- Modul Unterricht, Infofenster: Auf dem Reiter "Lehrkräfte" wurden im Bereich "Stundendifferenz" die Begriffe "IstStd." und "SollStd." in "Verplant" bzw. "Deputat" umbenannt.
- Modul Unterricht, Umbenennung folgender Felder (relevant für BBS): SollStd. → Stundentafelstunden SollStd. Änderung Grund → Änderungsgrund SollStd. Änderung → Änderungsstunden

### **3.6. Anpassung im Listengenerator im Datenbereich Kurse**

Bei Listen im Datenbereich "Kurse" mit der Verfeinerung "Schüler im Kurs" können in weiteren Spalten nun auch Eigenschaften des Kurses ausgegeben werden.

## **4. Wesentliche Fehlerbehebungen**

Behoben wurden folgende Fehler:

#### **Aktualisierung von Berichten nicht möglich**

• Aktuelle Änderungen im Serienbriefgenerator werden in der Berichtsbibliothek mit der Aktualisierung nun übernommen und können in der Verwaltung Berichtsbibliothek gespeichert werden.

# edoo<sup>sg</sup>

#### **Admin kann die Berichtsbibliothek nicht aufrufen**

• Benutzer mit der Rolle admin können nun die Berichtsbibliothek aufrufen und die für den Administrator hinterlegten Berichte einsehen.

#### **Noten des schriftlichen Abiturs in NEO nicht sichtbar**

• Der Fehler wurde behoben. Alle Abiturnoten escheinen nun auch in NEO bzw. können in NEO erfasst werden.

#### **Exceptionfehler im Listengenerator**

• Im Listengenerator führte die Wahl einer Verfeinerung im Detailbereich gelegentlich zu Exceptionfehler. Dies wurde behoben.

Das neue Release beinhaltet auch **Behebungen von Fehlern, die in Einzelfällen aufgetreten sind**.

**Anmelderinnen und Anmelder der Fehlertickets werden individuell durch unseren Self-Service-Desk über die Behebung ihres jeweiligen Fehlers per E-Mail informiert.**

## **5. Berichte und Zeugnisschablonen**

In verschiedenen Datenbereichen wurden Berichte überarbeitet und neue Berichte erstellt.

In diversen Zeugnisschablonen (alle Schularten außer GS und KLAGY) wurden Anpassungen vorgenommen.

Die entsprechenden Listen finden Sie im Anhang.

## **6. Technische Informationen (für Administratoren)**

Der Hersteller gibt folgende Hinweise:

#### **6.1. Java-Installation**

- Seit Release 4.0 ist die mitgelieferte Java-Installation ausschließlich für 64-Bit Architekturen ausgelegt. 32-Bit-Installationen werden nicht unterstützt.
- DSS unter Linux: Falls mit F4.0 noch nicht erfolgt, muss die zu verwendende JAVA-Version Amazon Corretto 8 händisch aktualisiert werden. Hierzu müssen die verwendeten Startskripte umkonfiguriert werden.

### **6.2. PostgreSQL**

- Für die Client-/Server-Variante können die **PostgreSQL Versionen 9.6.x bis 12.x** verwendet werden. **Da Version 9.6.x im November 2021 abgekündigt wird, empfehlen wir ein Upgrade auf PostgreSQL Version 12.x.**
- **Aktueller Hinweis:**

Beim Einspielen eines Backups kann der Import abbrechen. Ursache: Falls die Datenbank mit einer pgAdmin-Version "pgadmin4 Version 5.0" erstellt wurde, so kann die Datenbank nicht mit vorherigen pgAdmin-Versionen importiert werden.

Bitte Installieren Sie in diesem Fall pgadmin4 Version 5.0 oder höher zum Import der Datenbank.

Link zur Windowsversion pgAdmin4 v5: [https://www.postgresql.org/ftp/pgadmin/pgadmin4/v5.0/](https://www.postgresql.org/ftp/pgadmin/pgadmin4/v5.0/windows/)

# **edoo**<sup>909</sup><sub>RLP</sub>

### **6.3. Update-Service**

#### **Wichtiger Hinweis:**

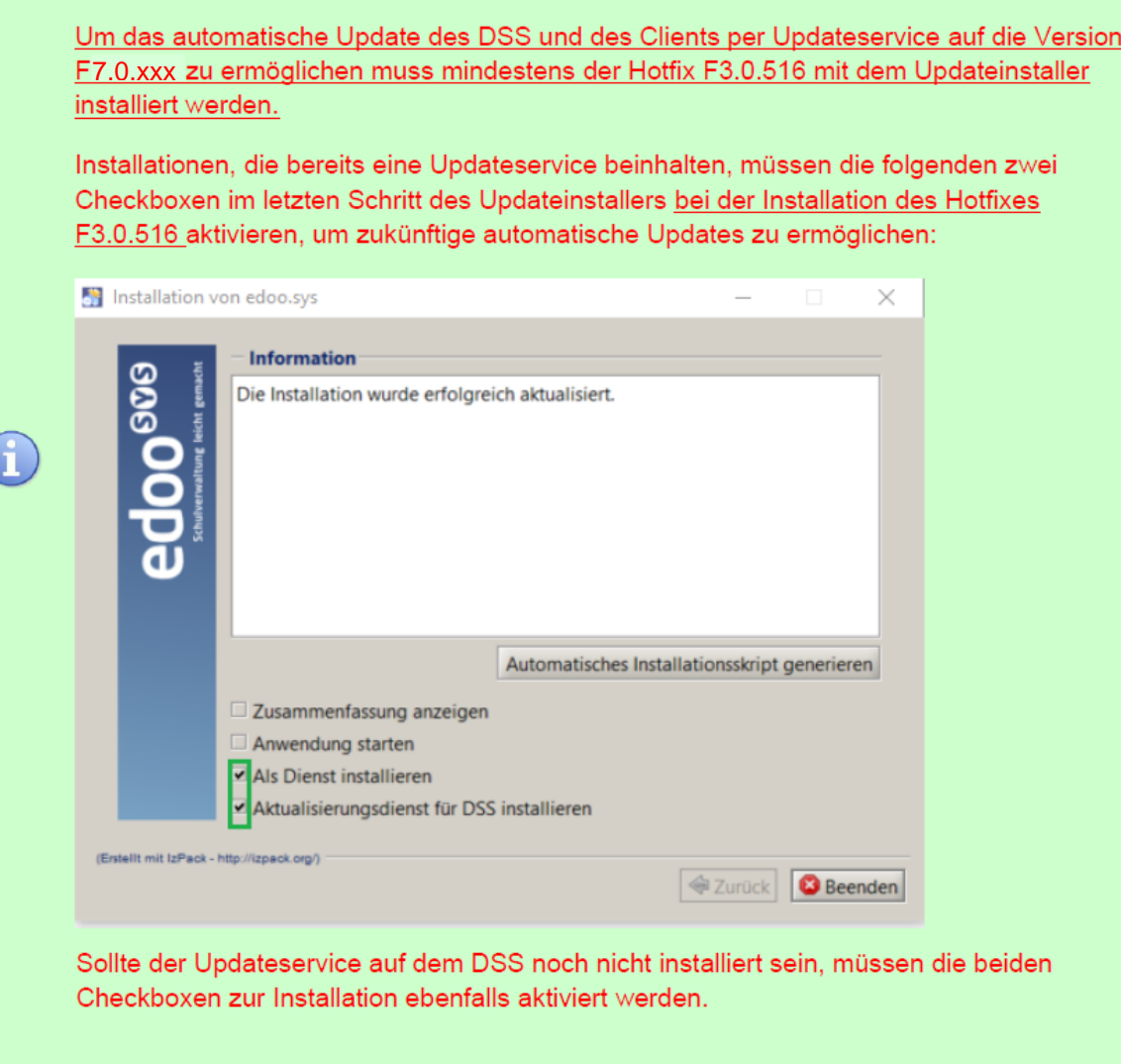

### **6.4. Java-Update (DSS und Client)**

Bitte beachten Sie, dass während des Java-Updates das jre-Verzeichnis der jeweiligen Installation nicht im Windows-Explorer geöffnet ist. Dies gilt sowohl für das DSS-, als auch das Client-Update.

Zusätzlich darf über die Windows-Eingabeaufforderung kein Zugriff auf das zu aktualisierende Installationsverzeichnis des DSS bzw. des Clients erfolgen.

Sollte während des Java-Updates des DSS oder des Clients ein Fehler auftreten, wird je nach aktualisierter Komponente eine der folgenden Hinweismeldungen angezeigt:

# edoo<sup>e</sup>

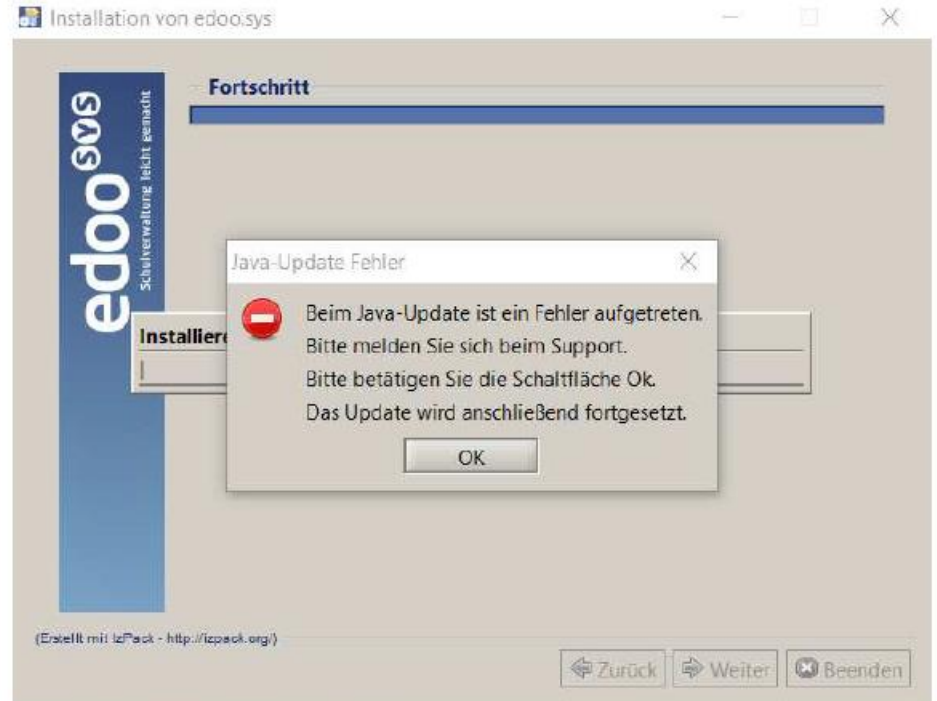

Abbildung 1: Hinweismeldung bei fehlgeschlagenem Java-Update des DSS.

Sollte obige Fehlermeldung angezeigt und die Schaltfläche OK betätigt werden, wird die Aktualisierung des DSS fortgesetzt. Hierbei ist zu beachten, dass zwar die Anwendungsversion und die Datenbank auf die Version F7.0.xxx angehoben wurden, die Java-Version des DSS jedoch nicht aktualisiert wurde. Bei Auftreten dieses Fehlerbildes sollte der Support kontaktiert werden.

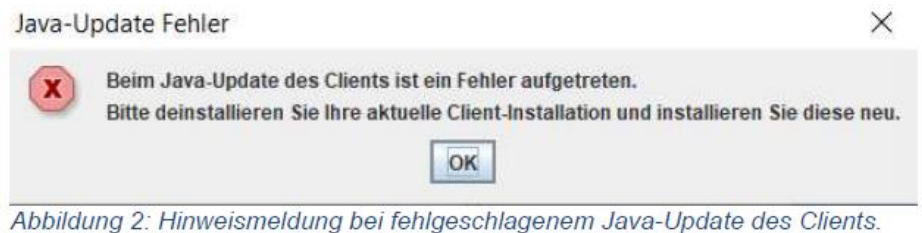

### **6.5. Client Update (inkl. Java-Update)**

Nachdem der DSS auf die Version F7.0.XXX aktualisiert wurde, wird nach dem ersten Start des Clients sowohl das Client-Update als auch das JAVA-Update des Clients durchgeführt, sofern das aktuellste Update noch fehlt.

Vor Beginn des Java-Updates des Clients wird folgendes Hinweisfenster angezeigt:

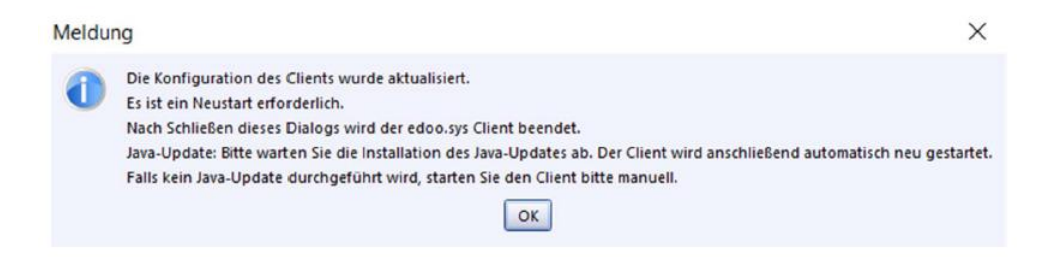

Durch Bestätigen der Hinweismeldung (OK-Button) wird nach wenigen Sekunden eine

# edoo<sup>s</sup>

Fortschrittsanzeige des Java-Updates des Clients angezeigt:

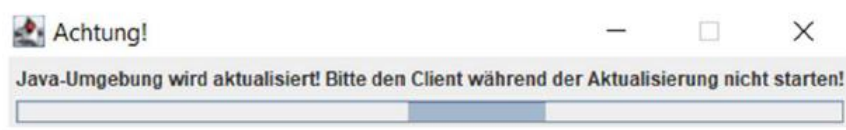

Bitte beachten Sie, dass der Client während des Java-Updates nicht manuell erneut gestartet werden soll. Nach Beenden des Java-Updates wird der Client automatisch gestartet.

#### **6.6. Hinweis zur Lieferung N7.0.77 (NEO):**

• Der Fehler, dass bei Zuweisung mehrere Lehrkräfte zu einer Unterrichtseinheit (z.B. bei Teamteaching oder Lehrerwechsel während des Schuljahres) nur der ersten Lehrkraft die Lerngruppe in NEO angezeigt wird, wurde behoben. Die Lerngruppe wird nun allen zugeordneten Fachlehrern angezeigt.

#### **6.7. Versionskompatibilität**

Aktuell ist die Versionskompatibilität wie folgt vorkonfiguriert:

- Anwendungsdatenaktualisierung: DSS mit Version F5.0 oder höher
- Replikation sichern: F6.0 oder höher
- Replikation rücksichern F6.0 oder höher
- Statistik-Abgabe: F7.0 oder höher

**Hinweis**: Ein zeitnahes Update auf Version F7.0 ist empfehlenswert, da bei Verwendung älterer Versionen als F.7.0 ggf. ausgewählte Berichte und Zeugnisse nicht mehr wie gewohnt funktionieren, da deren Komponenten das Release F7.0 benötigen.

# edoo<sup>808</sup>

# **Anhang**

## *Liste der neuen und überarbeiteten Berichte*

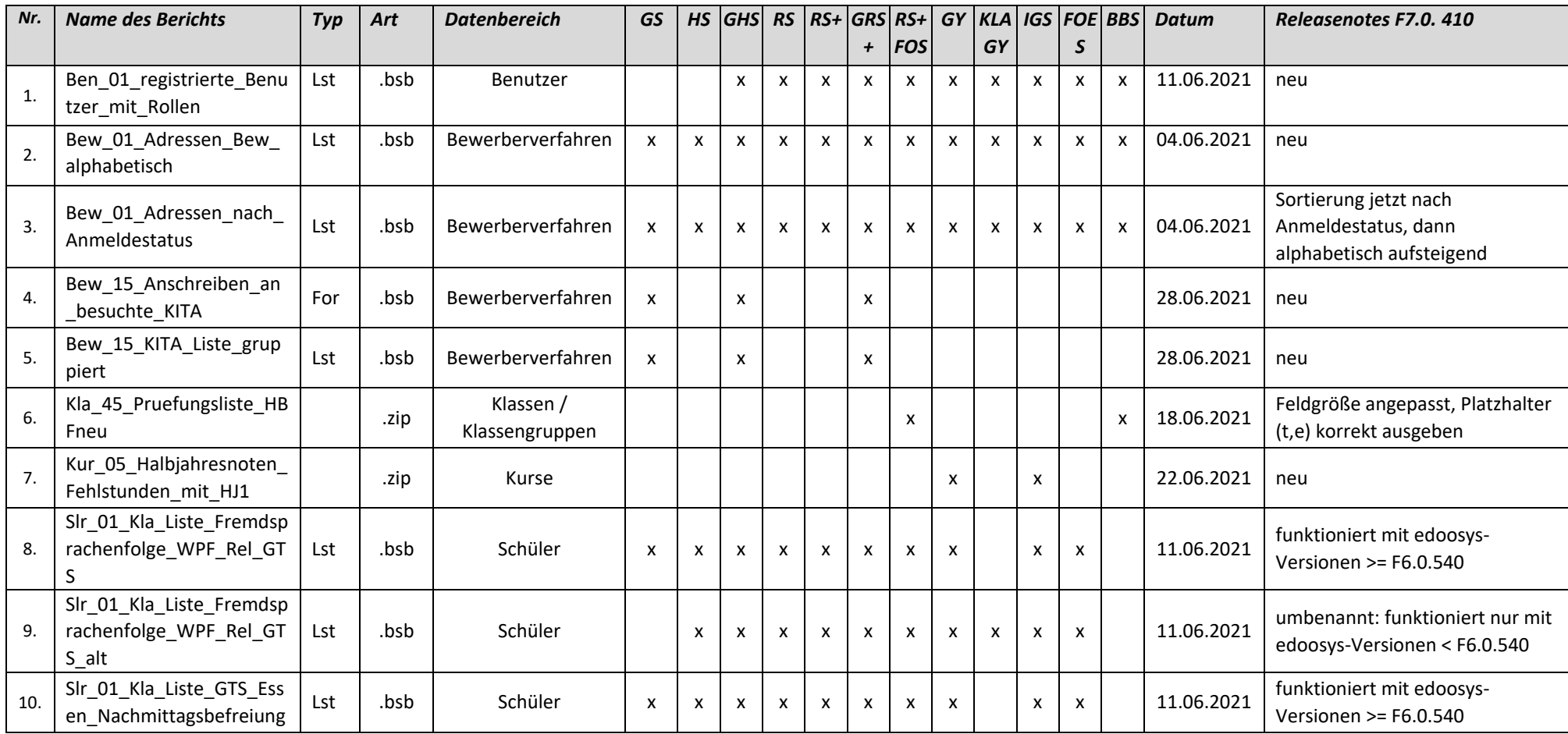

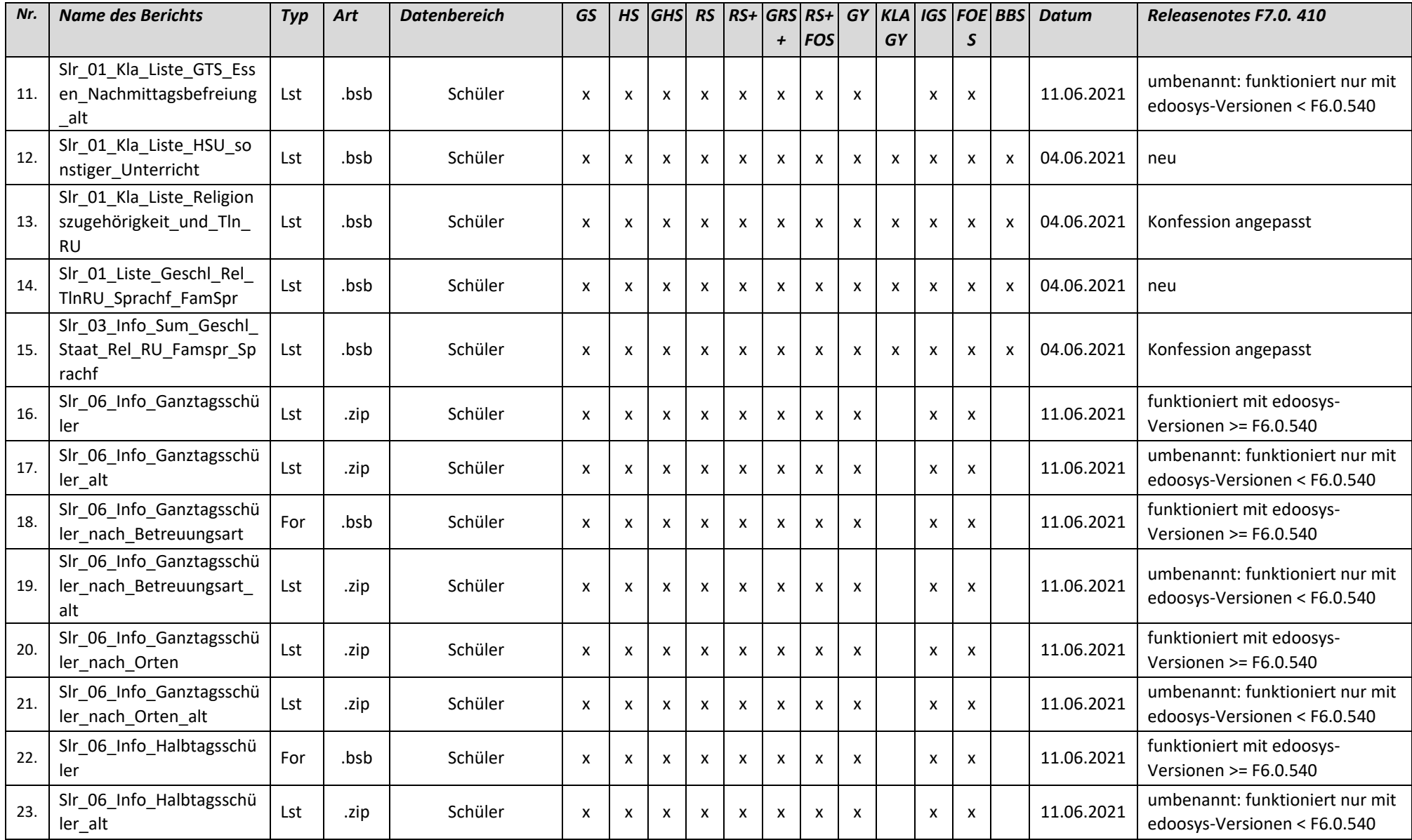

#### 21.07.2021

# edoo<sup>808</sup>

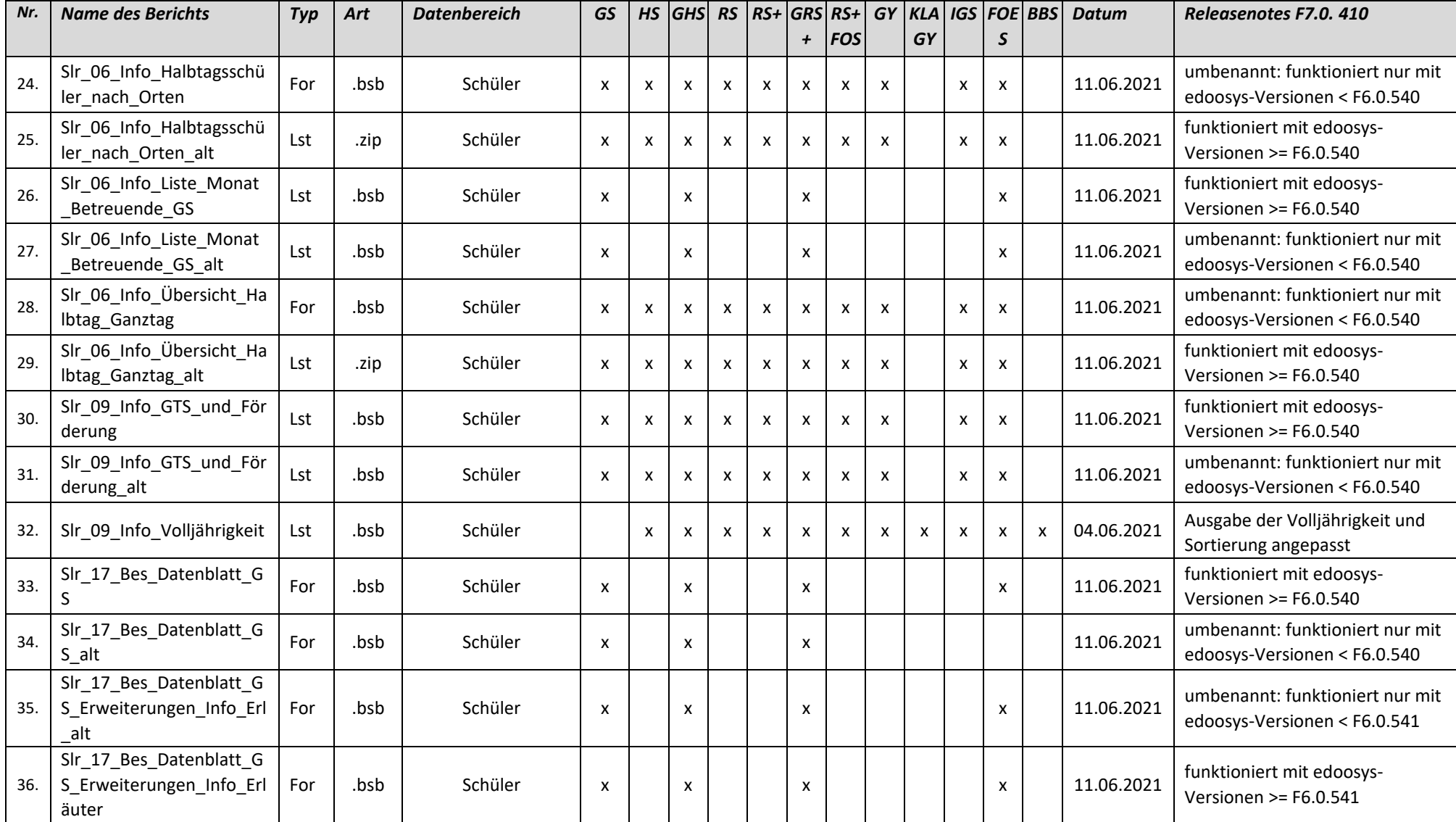

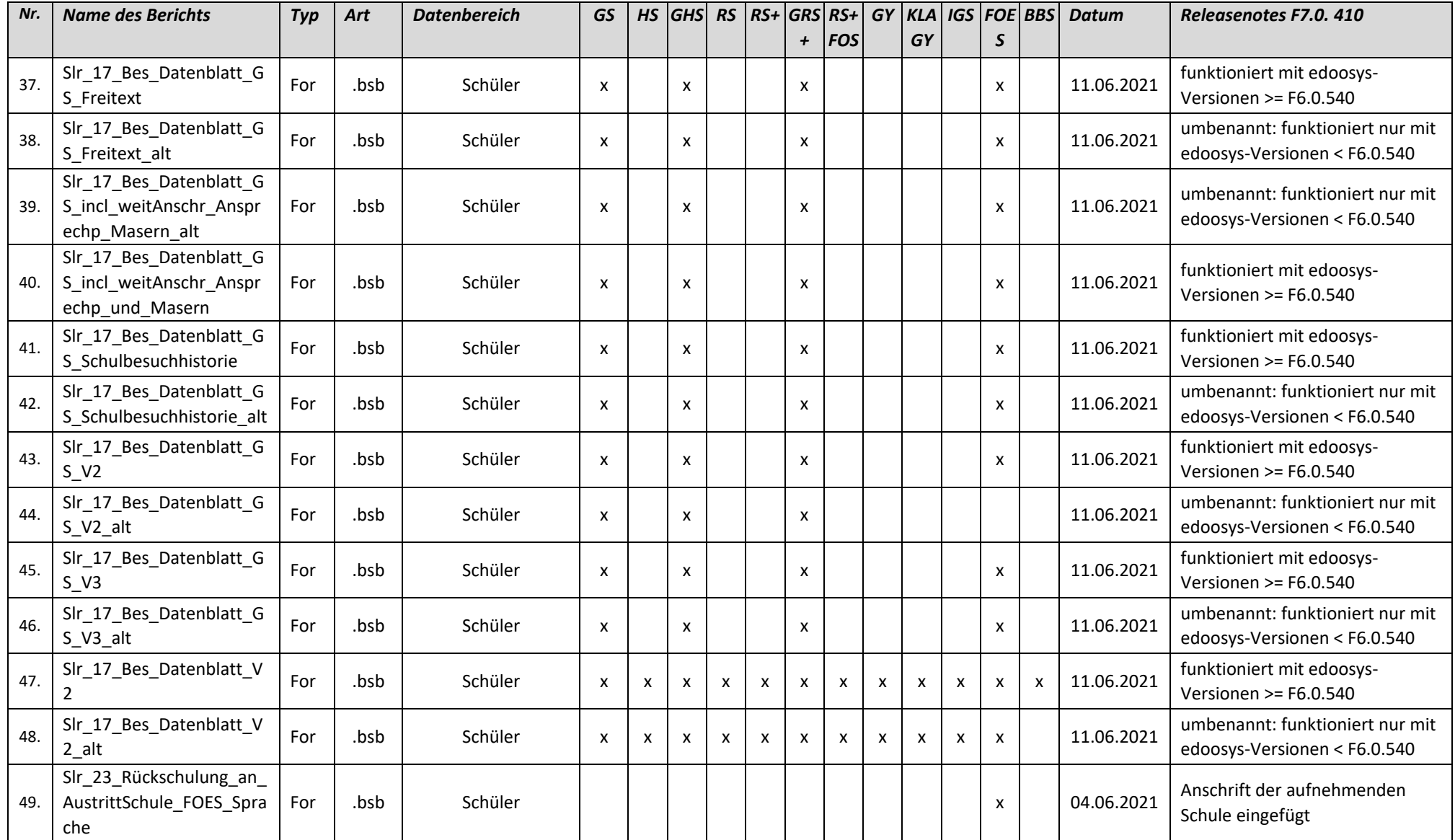

#### 21.07.2021

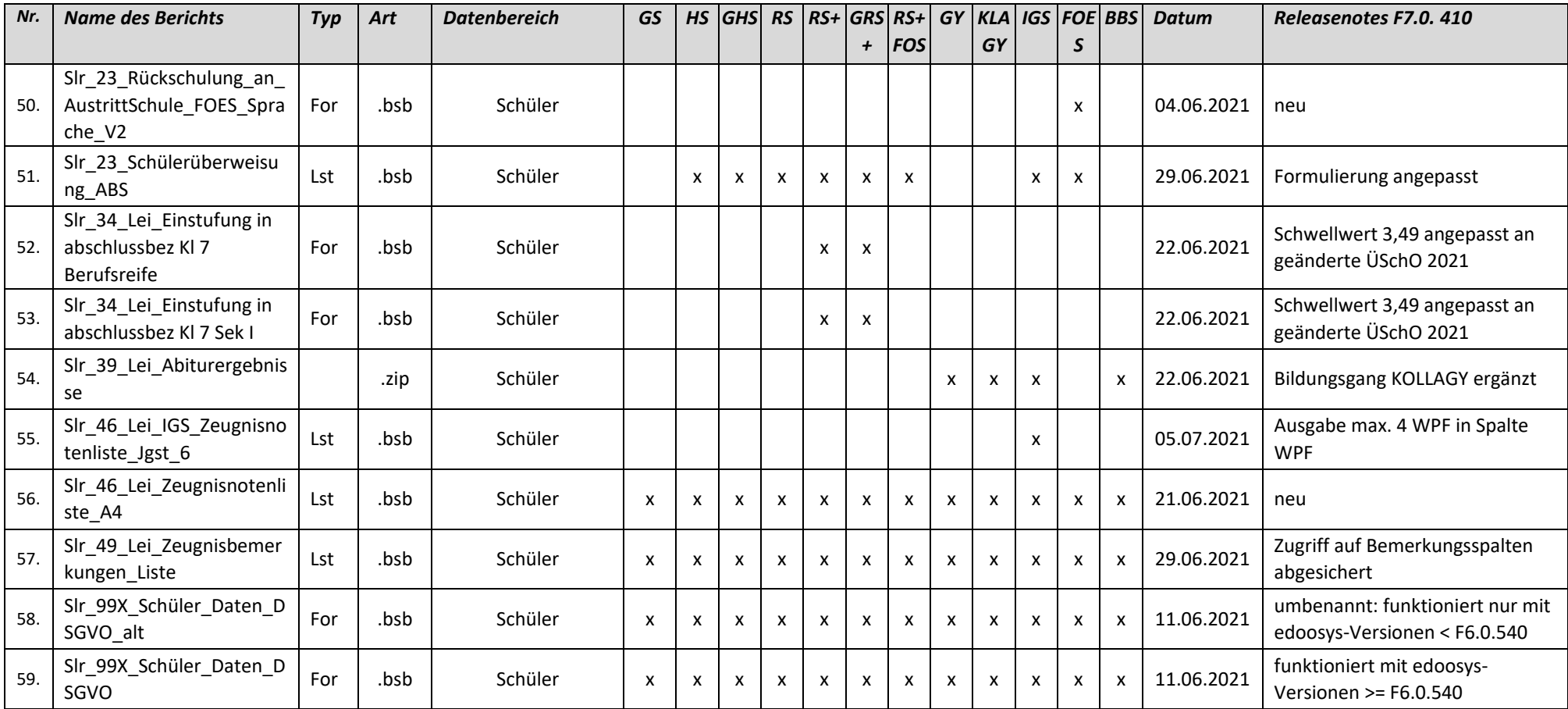

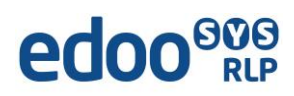

## *Liste der überarbeiteten Zeugnisschablonen*

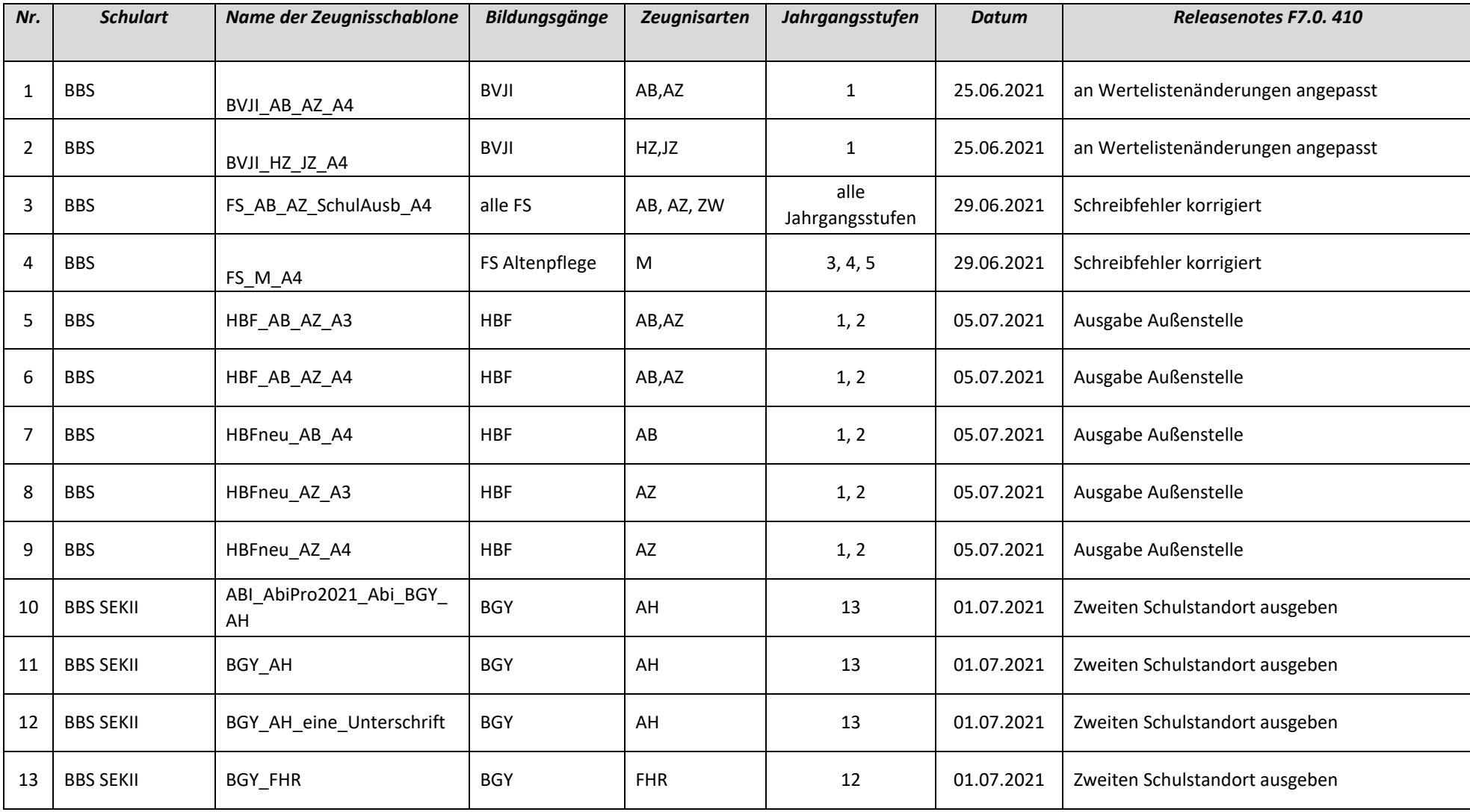

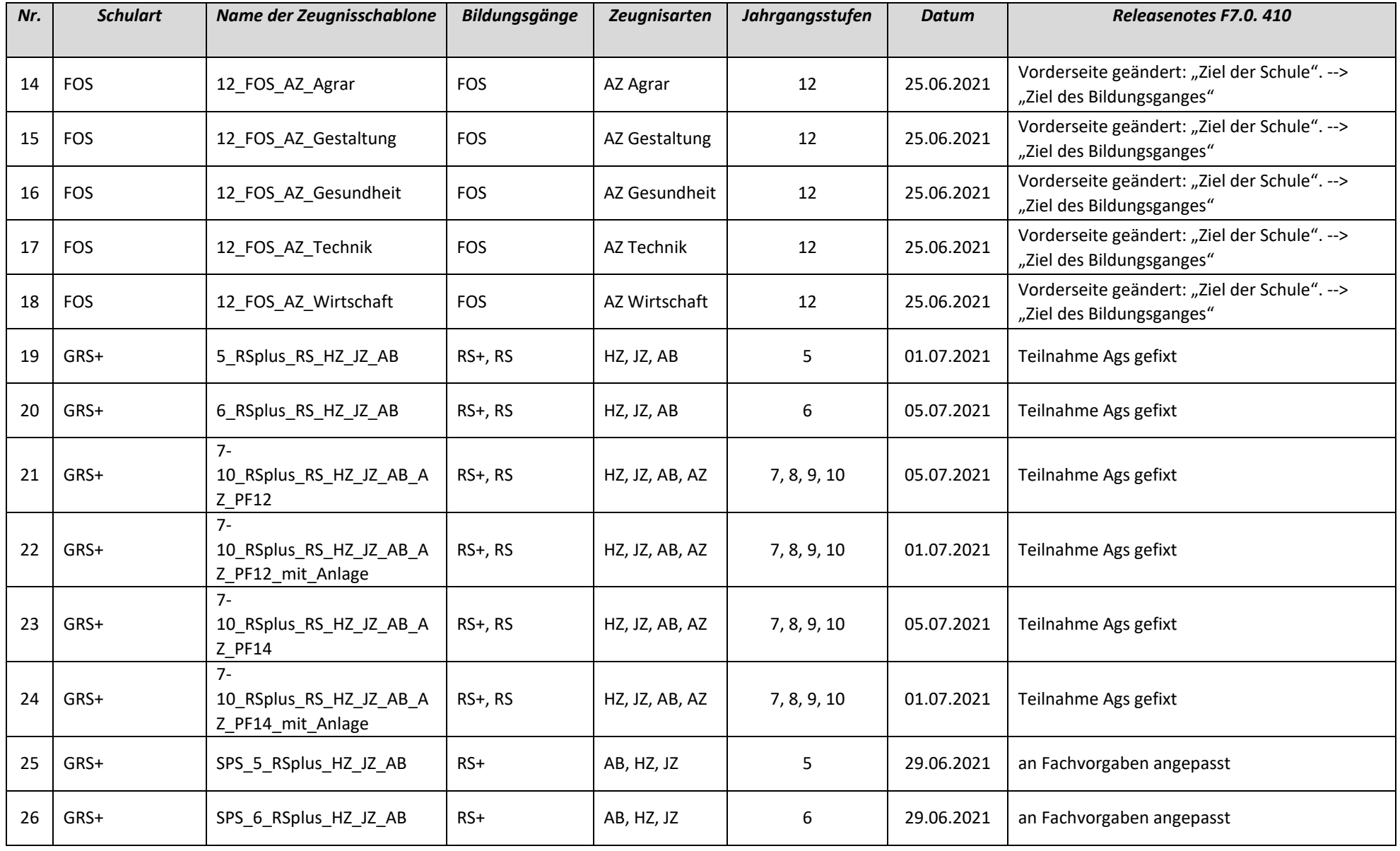

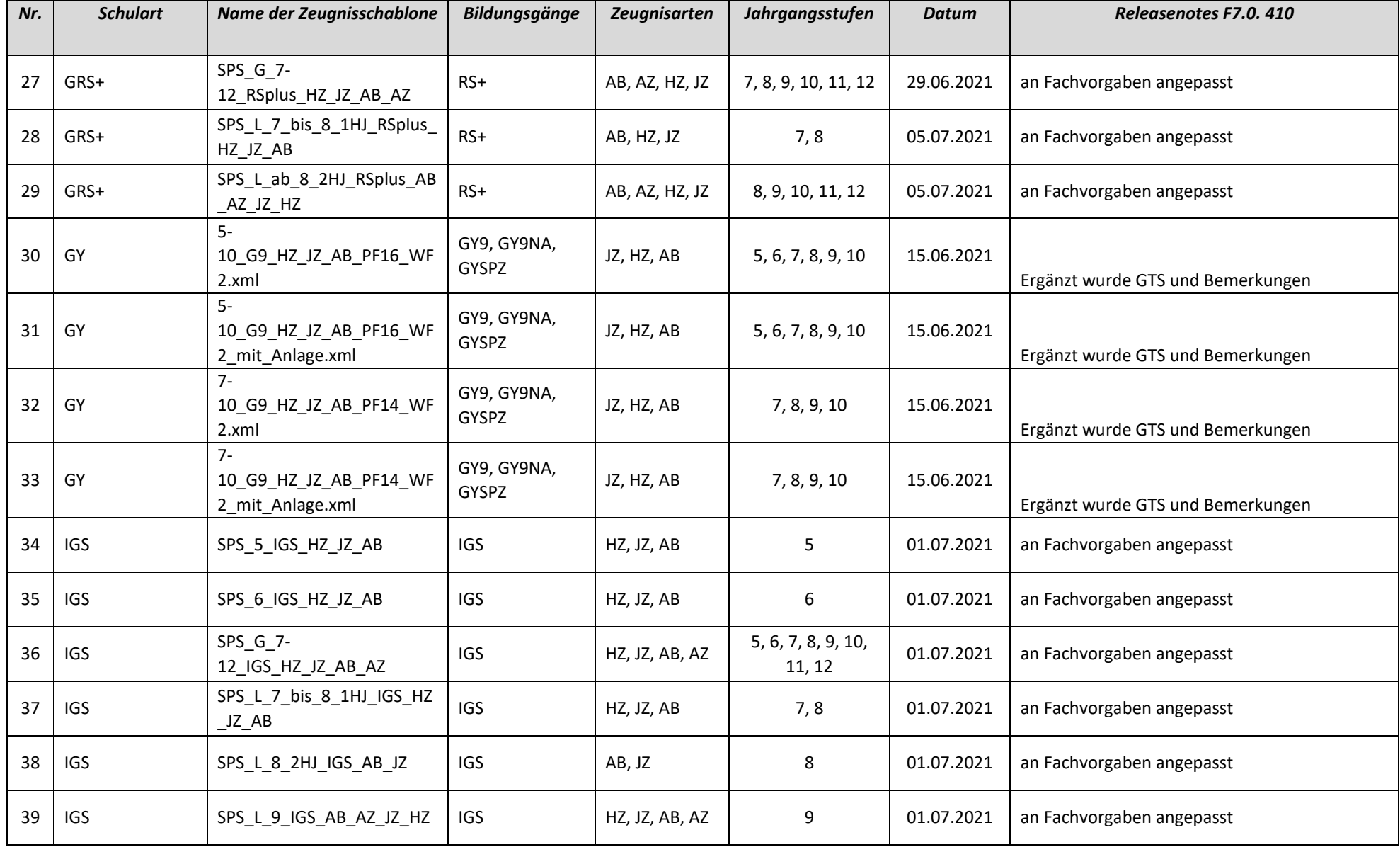

# edoo<sup>808</sup>

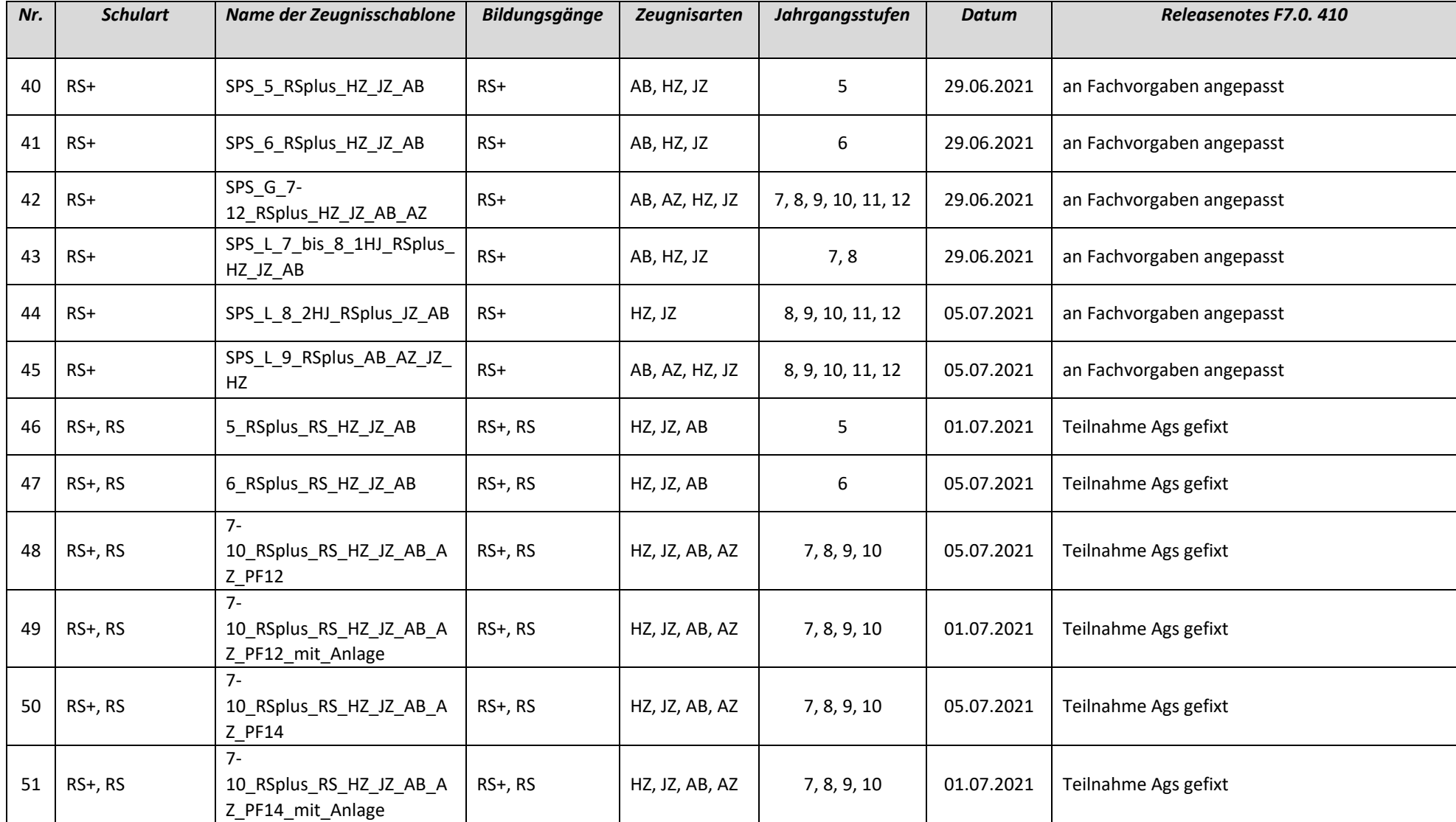